# **INSTRUCTIONS**

La déclaration annuelle des salaires 2023 en quelques clics

## **Déclaration des salaires 2023**

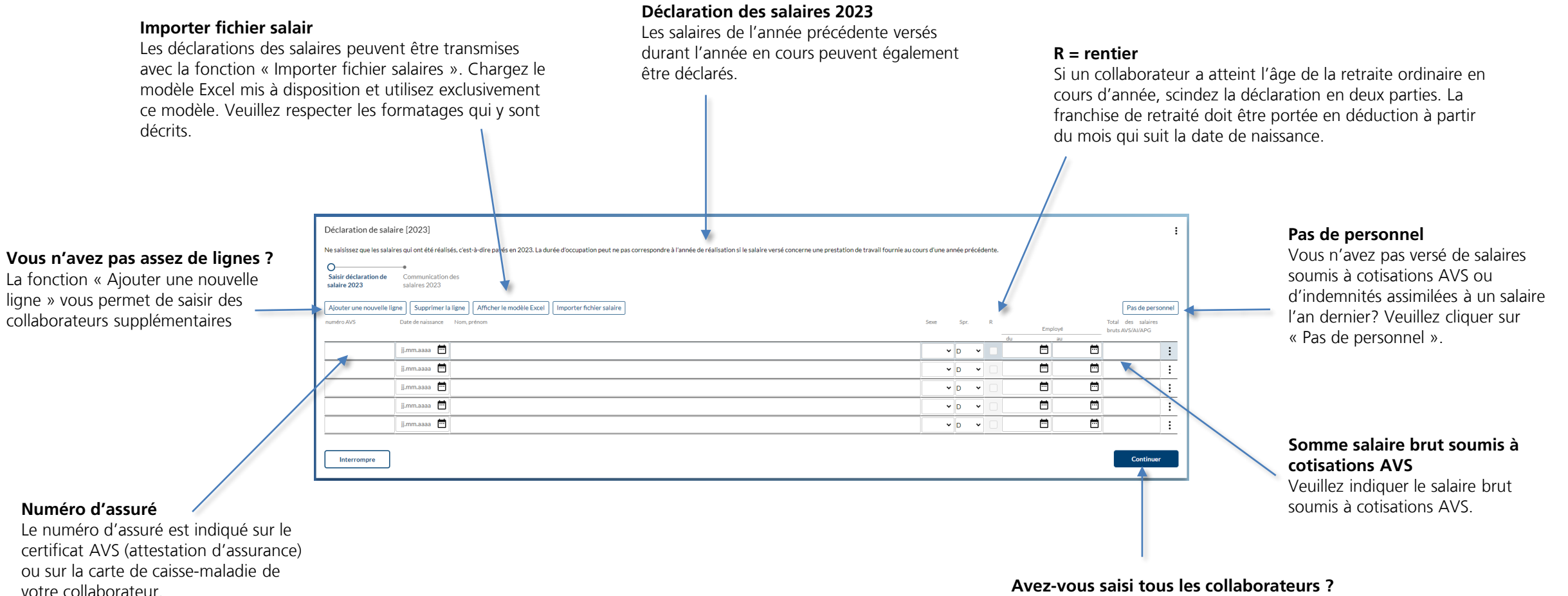

En cliquant sur « Continuer », vous passez à l'étape suivante et quittez cette page.

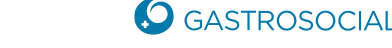

#### 2

### **Déclaration des salaires 2023**

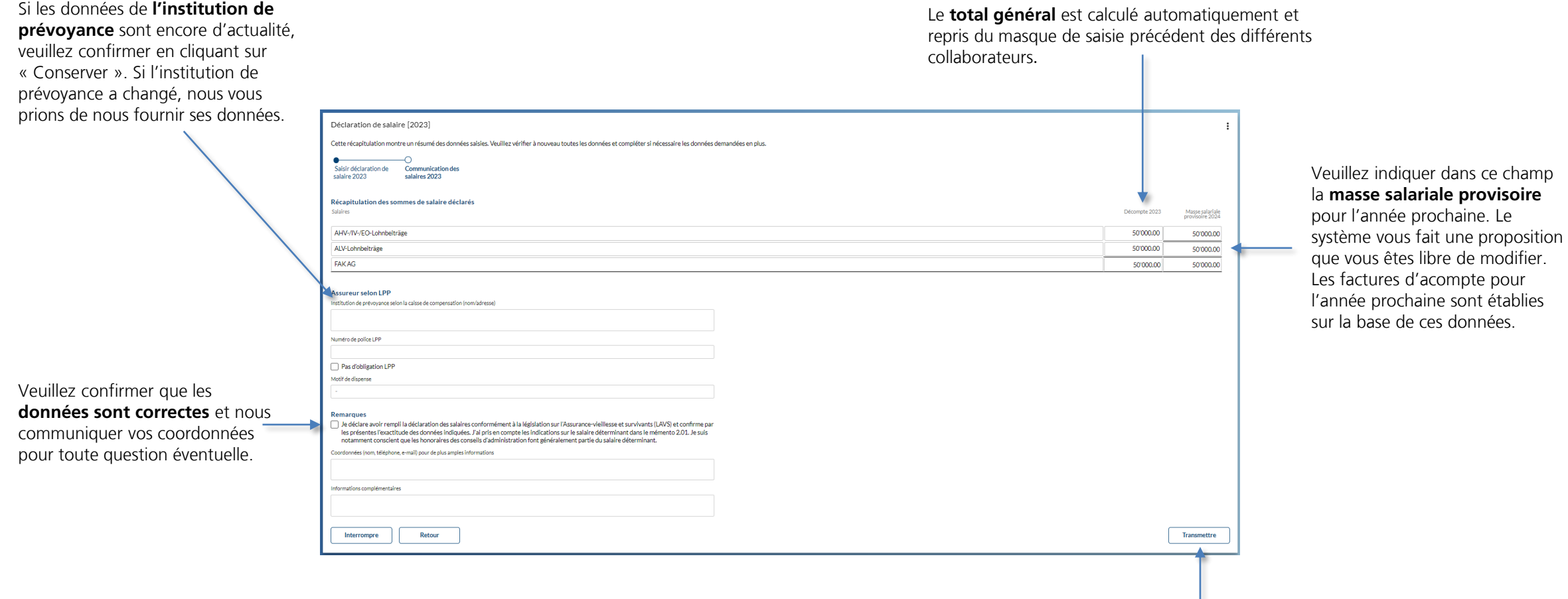

Cliquez sur **« Transmettre »** et clôturez la déclaration des salaires. Cela aura pour effet de fermer la déclaration des salaires et d'envoyer les données à GastroSocial.

#### **connect – le portail clients innovant**

#### **Est-ce que la connexion unique répond à vos attentes ?**

Avec connect, vous avez la possibilité de transmettre diverses annonces à la caisse de compensation sous forme cryptée en ligne, et ce, à tout moment. Vous profitez ainsi de réponses rapides et d'un dossier électronique disponible en permanence. L'inscription à connect et son utilisation sont gratuites !

Vous trouverez davantage d'informations à ce sujet sur notre site web sous [gastrosocial.ch/connect.](https://gastrosocial.ch/fr/employeur/outils-de-travail/portail-clients-connect/)

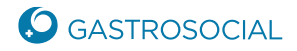